# IBM Integration Designer **Version 8.5.6**

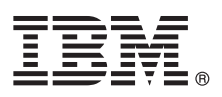

# **Guide de démarrage rapide**

*Le présent document vous permet d'installer et de configurer IBM Integration Designer version 8.5.6*

**Version en langue nationale :** Pour obtenir le Guide de démarrage rapide dans d'autres langues, imprimez le PDF spécifique à une langue depuis le DVD Guide de démarrage.

## **Présentation du produit**

IBM® Integration Designer est un environnement de création complet permettant d'assurer une intégration de bout en bout dans votre architecture orientée services (SOA). Basé sur Eclipse, Integration Designer est un outil qui permet de générer des solutions SOA d'intégration et de gestion des processus métier dans IBM Business Process Manager (BPM) et IBM WebSphere Adapters. Integration Designer simplifie l'intégration grâce à ses nombreuses fonctionnalités, qui permettent d'adopter plus rapidement le modèle SOA en convertissant les actifs informatiques existants en composants de service afin de favoriser leur réutilisation et leur efficacité.

### **1 Étape 1 : Accès au logiciel et à la documentation**

Si vous avez téléchargé ce produit depuis IBM Passport Advantage, suivez les instructions du document de téléchargement :

- v [Pour Linux](http://www.ibm.com/support/docview.wss?uid=swg24038630) [\(http://www.ibm.com/support/docview.wss?uid=swg24038630\)](http://www.ibm.com/support/docview.wss?uid=swg24038630)
- v [Pour Windows](http://www.ibm.com/support/docview.wss?uid=swg24038629) [\(http://www.ibm.com/support/docview.wss?uid=swg24038629\)](http://www.ibm.com/support/docview.wss?uid=swg24038629)

Cette offre produit comprend les composants suivants :

- Le DVD du quide de démarrage rapide
- IBM Integration Designerversion 8.5.6
- v Environnement de test IBM Integration Designer version 8.5.6 (facultatif)
- IBM CICS Transaction Gateway version 9.0 (facultatif)

Ce produit est configuré pour accéder aux rubriques d'aide disponibles, notamment aux instructions d'installation, sur les sites Web de documentation IBM. Le contenu de l'aide est accessible à partir du menu Aide du produit. Vous pouvez également trouver des informations sur Integration Designer dans la documentation d'[IBM Integration Designer version](http://www.ibm.com/support/knowledgecenter/SSTLXK_8.5.6/) [8.5.6](http://www.ibm.com/support/knowledgecenter/SSTLXK_8.5.6/) [\(http://www.ibm.com/support/knowledgecenter/SSTLXK\\_8.5.6/\)](http://www.ibm.com/support/knowledgecenter/SSTLXK_8.5.6/).

Une documentation complémentaire est disponible à la page [Integration Designer - Library](http://www.ibm.com/software/integration/integration-designer/library/documentation) [\(http://www.ibm.com/](http://www.ibm.com/software/integration/integration-designer/library/documentation) [software/integration/integration-designer/library/documentation\)](http://www.ibm.com/software/integration/integration-designer/library/documentation)

### **2 Étape 2 : Evaluation de la configuration matérielle et logicielle**

Pour savoir comment planifier IBM Integration Designer, voir la section [Planification de l'installation d'IBM Integration](http://www.ibm.com/support/knowledgecenter/SSTLXK_8.5.6/com.ibm.wbpm.wid.imuc.doc/topics/cplan_install.html) [Designer](http://www.ibm.com/support/knowledgecenter/SSTLXK_8.5.6/com.ibm.wbpm.wid.imuc.doc/topics/cplan_install.html) [\(http://www.ibm.com/support/knowledgecenter/SSTLXK\\_8.5.6/com.ibm.wbpm.wid.imuc.doc/topics/](http://www.ibm.com/support/knowledgecenter/SSTLXK_8.5.6/com.ibm.wbpm.wid.imuc.doc/topics/cplan_install.html) [cplan\\_install.html\)](http://www.ibm.com/support/knowledgecenter/SSTLXK_8.5.6/com.ibm.wbpm.wid.imuc.doc/topics/cplan_install.html).

Pour connaître la configuration système requise, voir la page ["detailed system requirements](http://www.ibm.com/software/reports/compatibility/clarity/softwareReqsForProduct.html) for the IBM Integration Designer product" [\(http://www.ibm.com/software/reports/compatibility/clarity/softwareReqsForProduct.html\)](http://www.ibm.com/software/reports/compatibility/clarity/softwareReqsForProduct.html).

## **3 Étape 3 : Installation d'IBM Integration Designer**

Pour installer Integration Designer, procédez comme suit :

- 1. Procurez-vous les fichiers compressés à partir des DVD ou des images téléchargées, puis extrayez tous les fichiers
- des archives au même endroit sur votre disque dur. Il se peut que le système vous invite à remplacer les répertoires. 2. Démarrez le programe d'installation d'Integration Designer :
	- v Sous Microsoft Windows, exécutez le fichier launchpad64.exe à partir du répertoire principal.
	- v Sous Linux, exécutez launchpad.sh à partir du répertoire principal.
- 3. Depuis le tableau de bord, sélectionnez l'environnement à installer et cliquez sur **Suivant**.
- 4. Suivez les instructions de l'assistant d'installation.

#### **Important :**

- v Si IBM Installation Manager n'est pas détecté sur votre poste de travail, il sera installé avant le début de l'installation d'Integration Designer.
- v Si vous fermez Installation Manager avant la fin de l'installation d'Integration Designer, redémarrez Installation Manager à partir du tableau de bord. Si vous démarrez Installation Manager directement, celui-ci n'est pas préconfiguré avec les informations requises sur les référentiels d'installation.

Pour plus d'informations sur Installation Manager et sur les options d'installation d'Integration Designer, y compris l'installation des logiciels facultatifs, voir la section [Installation, mise à niveau et désinstallation d'IBM Integration](http://www.ibm.com/support/knowledgecenter/SSTLXK_8.5.6/com.ibm.wbpm.wid.imuc.doc/topics/c_inintro.html) [Designer](http://www.ibm.com/support/knowledgecenter/SSTLXK_8.5.6/com.ibm.wbpm.wid.imuc.doc/topics/c_inintro.html) [\(http://www.ibm.com/support/knowledgecenter/SSTLXK\\_8.5.6/com.ibm.wbpm.wid.imuc.doc/topics/](http://www.ibm.com/support/knowledgecenter/SSTLXK_8.5.6/com.ibm.wbpm.wid.imuc.doc/topics/c_inintro.html) [c\\_inintro.html\)](http://www.ibm.com/support/knowledgecenter/SSTLXK_8.5.6/com.ibm.wbpm.wid.imuc.doc/topics/c_inintro.html) dans la documentation [IBM Integration Designer version 8.5.6](http://www.ibm.com/support/knowledgecenter/SSTLXK_8.5.6/) [\(http://www.ibm.com/support/](http://www.ibm.com/support/knowledgecenter/SSTLXK_8.5.6/) [knowledgecenter/SSTLXK\\_8.5.6/\)](http://www.ibm.com/support/knowledgecenter/SSTLXK_8.5.6/).

A la fin de l'installation d'Integration Designer, vous pouvez accéder à l'aide utilisateur depuis le menu ou le bouton d'aide.

#### **Informations supplémentaires**

**?** Pour obtenir d'autres ressources, consultez les liens suivants :

- v [IBM Integration Designer information](http://www.ibm.com/software/integration/designer/) [\(http://www.ibm.com/software/integration/designer/\)](http://www.ibm.com/software/integration/designer/)
- v [IBM developerWorks Business Process Management zone](http://www.ibm.com/developerworks/bpm/) [\(http://www.ibm.com/developerworks/bpm/\)](http://www.ibm.com/developerworks/bpm/)
- v [Informations de support](http://www.ibm.com/support/entry/portal/Overview/Software/WebSphere/IBM_Integration_Designer) [\(http://www.ibm.com/support/entry/portal/Overview/Software/WebSphere/](http://www.ibm.com/support/entry/portal/Overview/Software/WebSphere/IBM_Integration_Designer) IBM Integration Designer)

IBM Integration Designer version 8.5.6 Licensed Materials - Property of IBM - Eléments sous licence - Propriété d'IBM. @ Copyright IBM Corp. 2000, 2015, U.S. Government Users Restricted Rights - Use, duplication or disclos restricted by GSA ADP Schedule Contract with IBM Corp.

IBM, le logo IBM, ibm.com, CICS, developerWorks, Passport Advantage et WebSphere sont des marques d'International Business Machines Corp., dans de nombreux pays.

Linux est une marque de Linus Torvalds aux Etats-Unis et/ou dans certains autres pays. Microsoft et Windows sont des marques de Microsoft Corporation aux Etats-Unis et/ou dans d'autres pays. Les autres noms de sociétés, de produits et de services peuvent appartenir à des tiers. Pour obtenir la liste des marques d'IBM, voir [«Copyright and trademark information» \(www.ibm.com/legal/copytrade.shtml\)](http://www.ibm.com/legal/copytrade.shtml) sur le Web.

Référence : CF4AHML

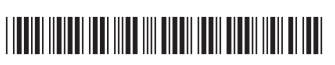